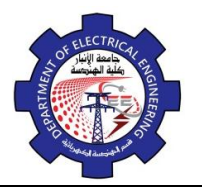

Engineering Drawing Yasir Abdulhafedh

# **2. Drawing Commands**

Drawing commands can be entered from the keyboard (command line), the draw toolbar, or the draw pull down menu.

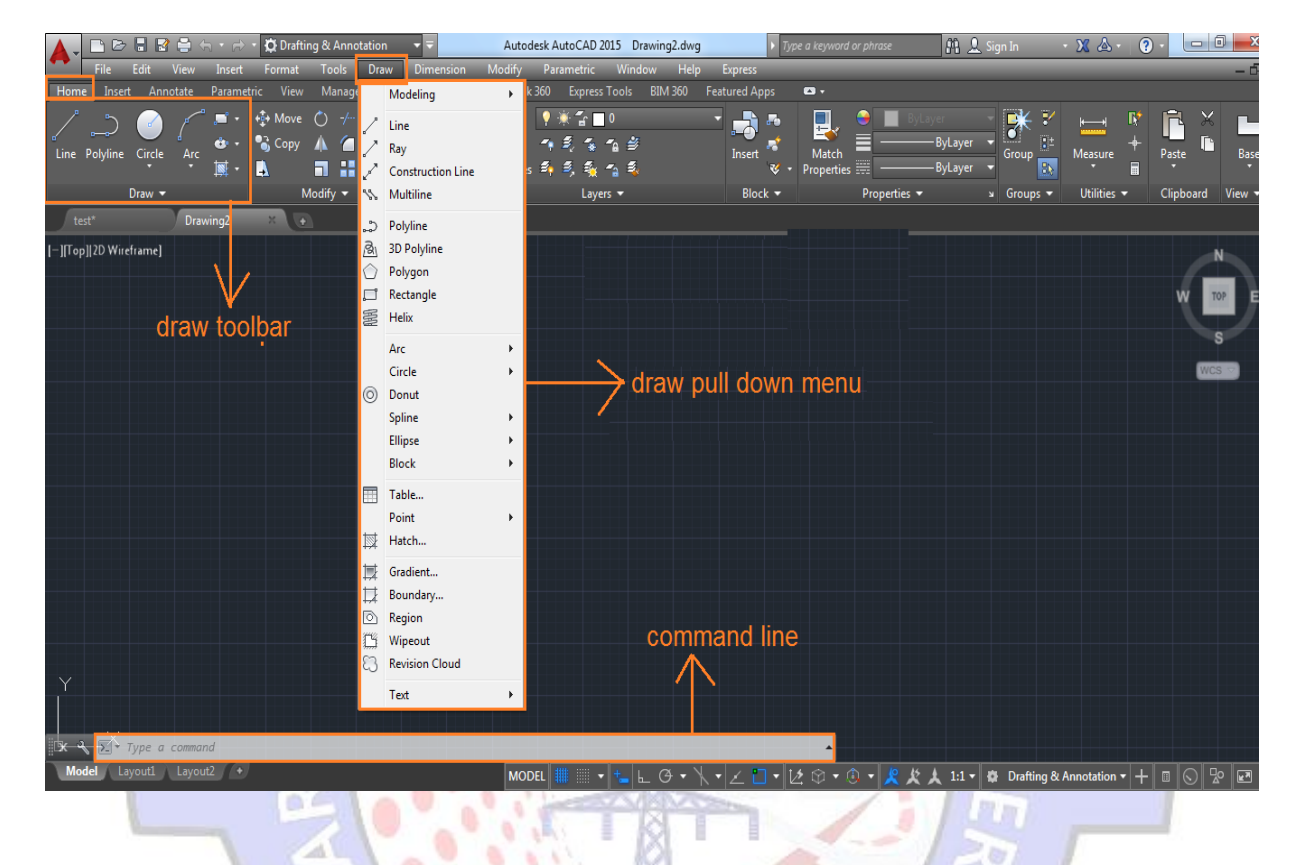

#### **2.1.Line**

Draw Line simple lines or series of lines segments .access to command line by one way of the following: *1. Command Line: Line or L*

فتسسة الكلاك

## 2. *Menu Bar: Draw*  $\rightarrow$  *Line*

*3. Draw Bar*

When execute command line the program requires specify first point, display in command line: *Specify first Point:* 

*Specify next point or [Undo]: Specify next point or [Close/Undo]:*

## *Options:*

- **C:** this option close series of lines, connect first point with last point by line.
- **U:** enter U for undo. AutoCAD backs up one segment, undoing it so that you can recreate it.

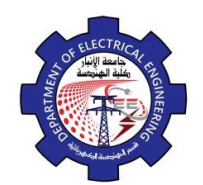

Engineering Drawing Yasir Abdulhafedh

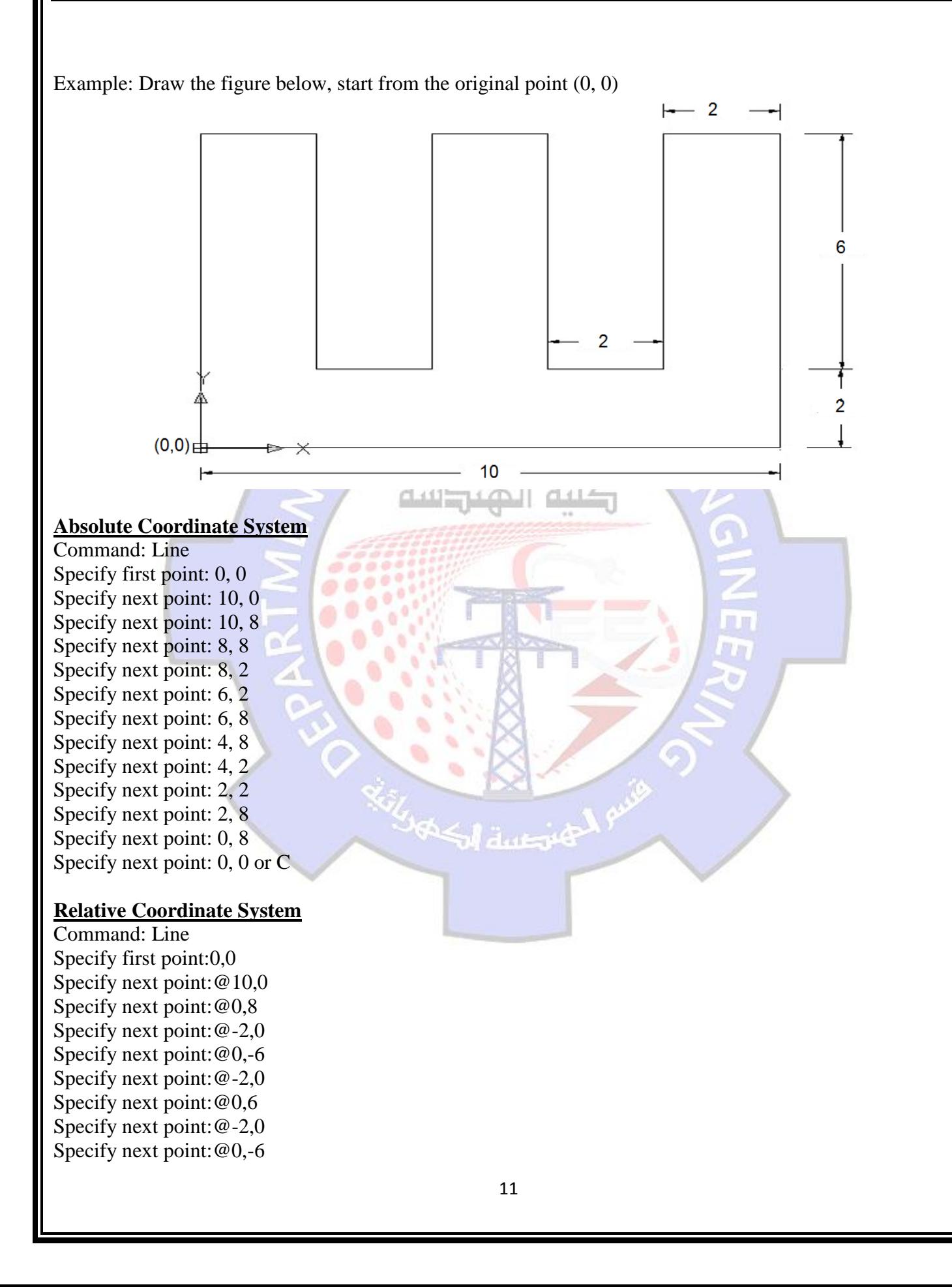

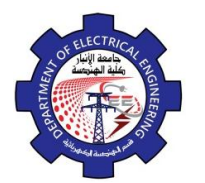

Engineering Drawing Yasir Abdulhafedh

Ś.

Specify next point:@-2,0 Specify next point:@0,6 Specify next point:@-2,0 Specify next point:@0,-8 or C

#### **Relative Polar Coordinate System**

Command: Line Specify first point:0,0 Specify next point:@10<0 Specify next point:@8<90 Specify next point:@2<180 Specify next point:@6<270 Specify next point:@2<180 Specify next point:@6<90 Specify next point:@2<180 Specify next point:@6<270 Specify next point:@2<180 Specify next point:@6<90 Specify next point:@2<180 Specify next point:@8<270 or C

*Example*: Draw the figure note the figure is start from original point (0,0) and the angle between sides is 45

#### **Absolute Coordinate System**

Command: Line Specify first point: 0, 0 Specify next point: 3.5,-3.5 Specify next point: 7, 0 Specify next point: 10.5,-3.5 Specify next point: 14, 0 Specify next point: 10.5, 3.5 Specify next point: 14, 7 Specify next point:10.5,10.5 Specify next point:7,7 Specify next point:3.5,10.5 Specify next point:0,7 Specify next point:3.5,3.5 Specify next point:0,0 or C **Relative Coordinate System**  Command: Line Specify first point:0,0 Specify next point:@3.5,-3.5 Specify next point:@3.5,3.5 Specify next point:@3.5,-3.5 Specify next point:@3.5,3.5 Specify next point:@-3.5,3.5 Specify next point:@3.5,3.5

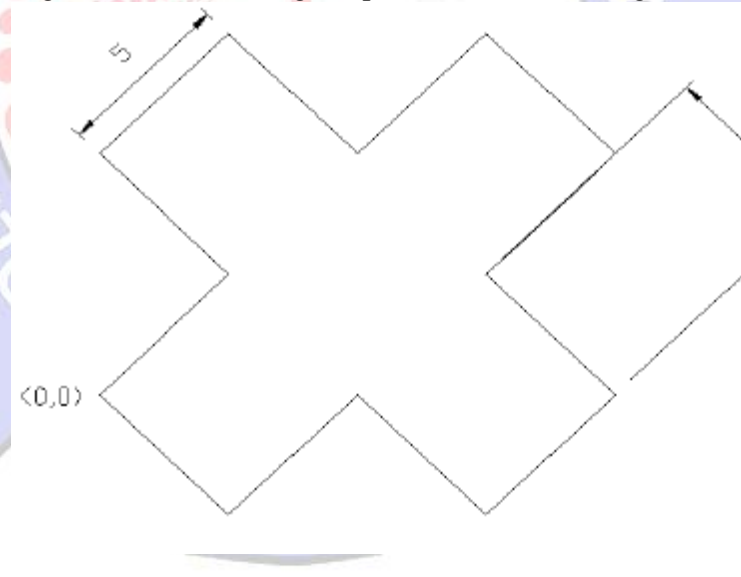

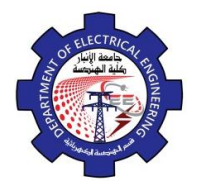

Engineering Drawing Yasir Abdulhafedh

Specify next point:@-3.5,3.5 Specify next point:@-3.5,-3.5 Specify next point:@-3.5,3.5 Specify next point:@-3.5,-3.5 Specify next point:@3.5,-3.5 Specify next point:@-3.5,-3.5 or C **Relative Polar Coordinate System**  Command: Line Specify first point:0,0 Specify next point: @5<315 Specify next point:@5<45 Specify next point: @5<315 Specify next point:@5<45 Specify next point:@5<135 Specify next point:@5<45 Specify next point:@5<135 Specify next point:@5<225 Specify next point:@5<135 Specify next point:@5<225 Specify next point:@5<315 Specify next point:@5<225 or C **2.2. Rectangle**  *1. Command Line: Rectangle, Rec.* 2. Menu **Bar:** Draw  $\Rightarrow$  Rectangle. *3. Draw Bar. Options:* F'\* RECTANG Specify first corner point or [Chamfer Elevation Fillet Thickness Width]: *C:* The chamfer command enables to place a chamfer at the rectangle corner. You can set the chamfer distance for the two lines independently. *Specify first chamfer distance for rectangles<0.000>: Specify second chamfer distance for rectangles<0.000>: F*: the fillet command creates both fillets and rounds on any combination of two lines, arcs, or circles. *Specify fillet radius for rectangles<0.000>:*

W: rectangle can have a width (the default width is 0).

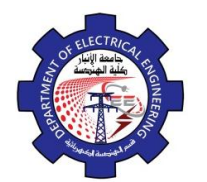

# *Specify line width for rectangles<0.000>:*

*Example* . Draw the figure below (13 Ampere socket outlet), note the figure is start from the point (0,0)

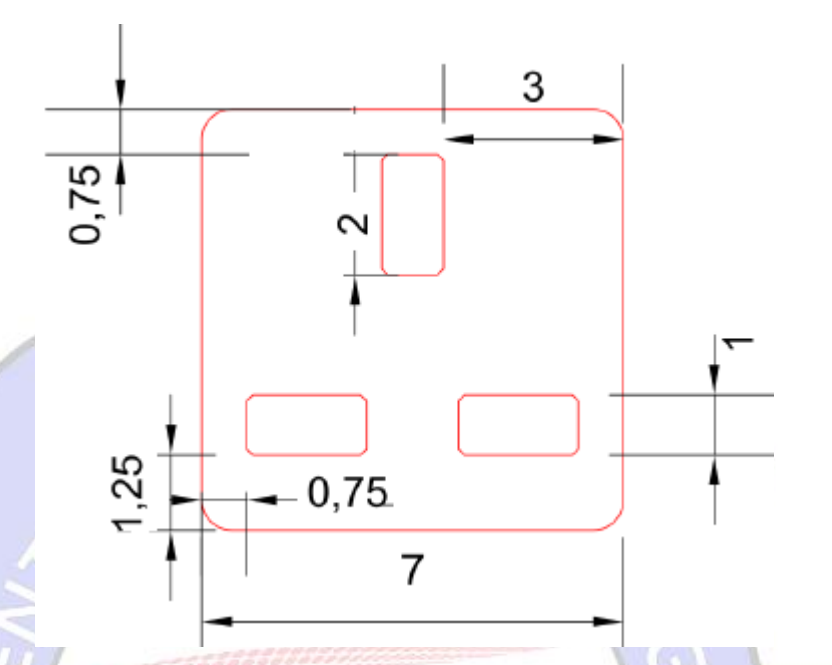

# **Absolute Coordinate System**

## **Command:Rec**

Specify first corner point or [Chamfer/ Elevation / Fillet / Thickness / Width]: f Specify fillet radius for rectangles: 0.5

Specify first corner point: 0, 0

Specify other corner Point: 7, 7

## **Command: Rec**

Specify first corner point or [Chamfer/ Elevation / Fillet / Thickness / Width]: C Specify first chamfer distance for rectangles: 0.1

Specify second chamfer distance for rectangles: 0.1<br>Specify first corner point: 0.75, 1.25

Specify first corner point: 0.75, 1.25

Specify other corner Point: 2.75, 2.25

## **Command: Rec**

Specify first corner point or [Chamfer/ Elevation / Fillet / Thickness / Width]: C

Specify first chamfer distance for rectangles: 0.1

Specify second chamfer distance for rectangles: 0.1

Specify first corner point: 4.25, 1.25

Specify other corner Point: 6.25, 2.25

## **Command: Rec**

Specify first corner point or [Chamfer/ Elevation / Fillet / Thickness / Width]: C

Specify first chamfer distance for rectangles: 0.1

Specify second chamfer distance for rectangles: 0.1

Specify first corner point: 3, 4.25

Specify other corner Point: 4, 6.25

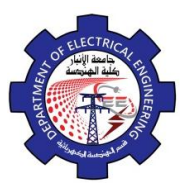

#### **Command: Rec**

Specify first corner point or [Chamfer/ Elevation / Fillet / Thickness / Width]: f

Specify fillet radius for rectangles: 0.5

Specify first corner point: 0, 0

Specify other corner Point: @7, 7

## **Command: Rec**

Specify first corner point or [Chamfer/ Elevation / Fillet / Thickness / Width]: C

Specify first chamfer distance for rectangles:0.1

Specify second chamfer distance for rectangles:0.1

Specify first corner point: 0.75, 1.25

Specify other corner Point: @2, 1

## **Command: Rec**

Specify first corner point or [Chamfer/ Elevation / Fillet / Thickness / Width]: C

Specify first chamfer distance for rectangles:0.1

Specify second chamfer distance for rectangles:0.1

Specify first corner point: 4.25, 1.25

Specify other corner Point: @2,1

## **Command: Rec**

Specify first corner point or [Chamfer/ Elevation / Fillet / Thickness / Width]: C

Specify first chamfer distance for rectangles:0.1

Specify second chamfer distance for rectangles:0.1

Specify first corner point: 3, 4.25 Specify other corner Point: @1, 2

# **Relative Polar Coordinate System**

## **Command: Rec**

Specify first corner point or [Chamfer/ Elevation / Fillet / Thickness / Width]: f

Specify fillet radius for rectangles: 0.5

Specify first corner point: 0,0 Specify other corner Point:@9.89<45

# **Command: Rec**

Specify first corner point or [Chamfer/ Elevation / Fillet / Thickness / Width]:C

Specify first chamfer distance for rectangles:0.5

Specify second chamfer distance for rectangles:0.5

Specify first corner point: 0.75, 1.25

Specify other corner Point:@2.23<26.56

# **Command: Rec**

Specify first corner point or [Chamfer/ Elevation / Fillet / Thickness / Width]: C

Specify first chamfer distance for rectangles: 0.5

Specify second chamfer distance for rectangles: 0.5

Specify first corner point: 4.25, 1.25

Specify other corner Point:@2.23<26.56

## **Command: Rec**

Specify first corner point or [Chamfer/ Elevation / Fillet / Thickness / Width]: C

Specify first chamfer distance for rectangles: 0.5

Specify second chamfer distance for rectangles: 0.5